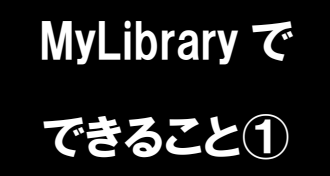

## **MyLibrary で 検索 (新着)アラートの設定**

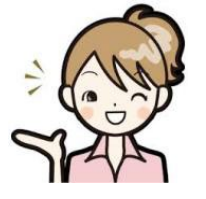

検索アラートを設定すると、検索条件に合致する資料が所蔵された場合に、 メールでその情報を知ることができる機能です。MyLibrary メニューでは 「新着アラート」と表示されています。

1. 検索結果からの登録

登録には二つの方法があります。一つは蔵書検索画面から登録する方法です。 この方法では、今検索している検索条件を検索(新着)アラートに登録できます。

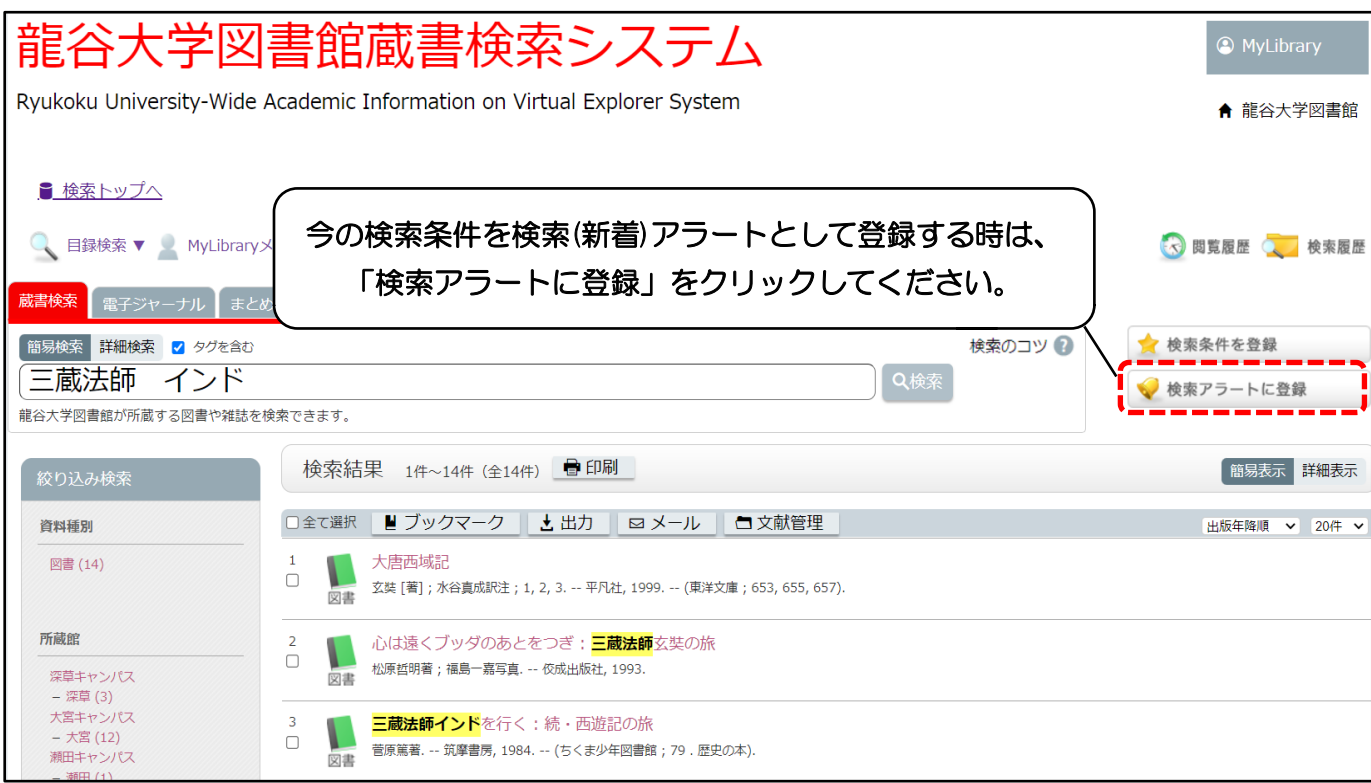

2. MyLibrary から登録

龍谷大学図書館ホームページの MyLibrary メニューの「新着アラート」の画面の 「新規登録」から登録できます。

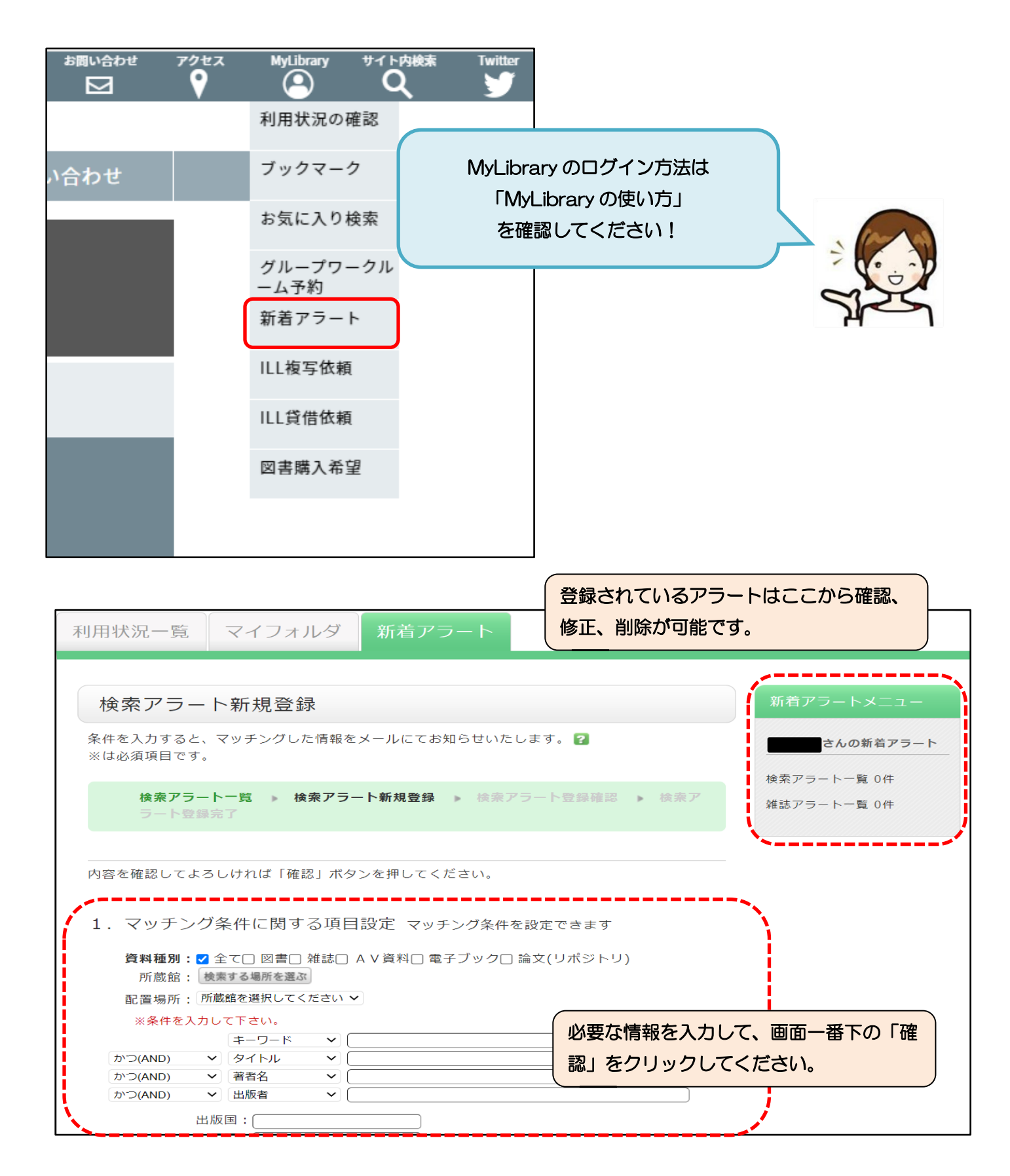

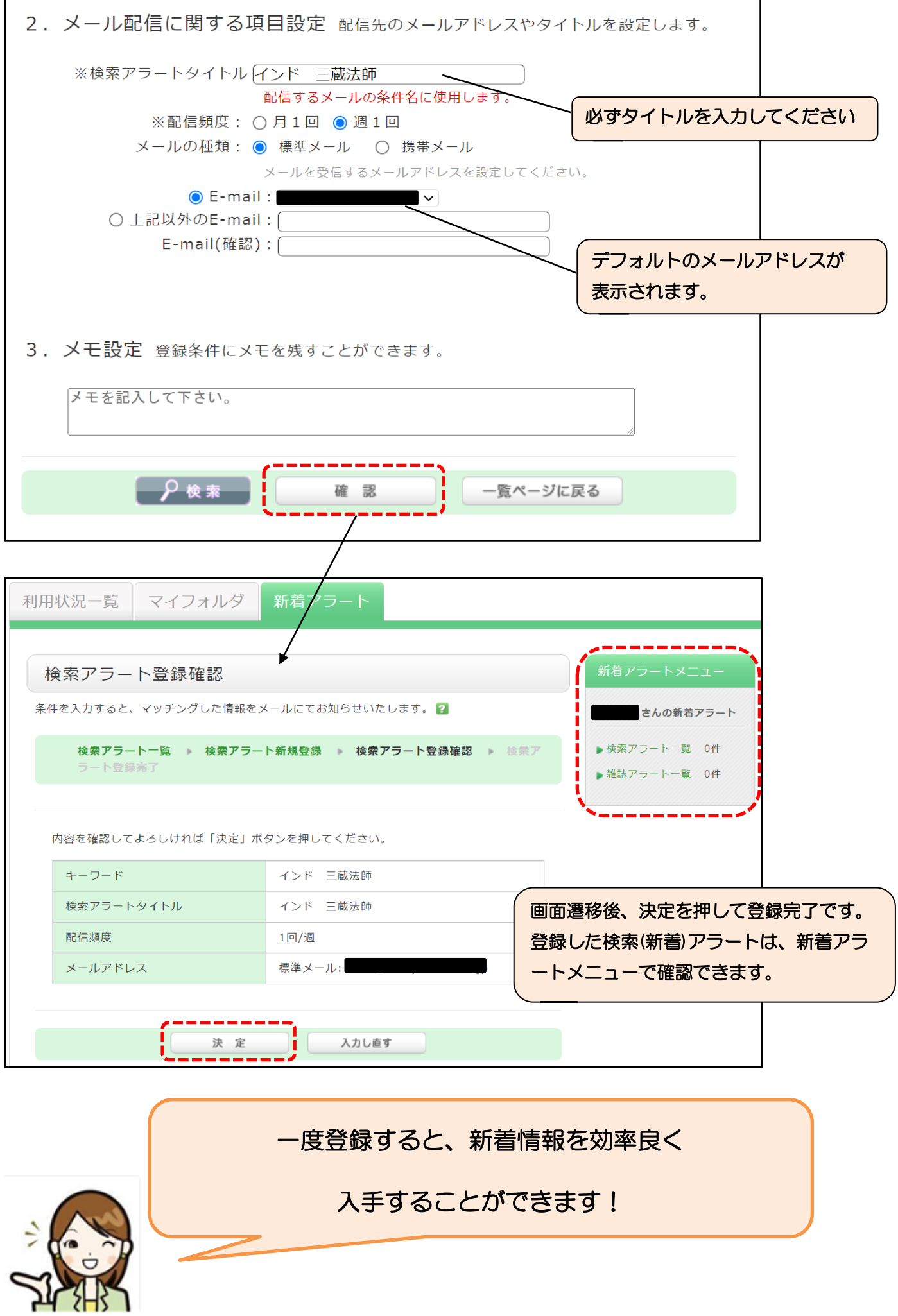